#### **BAB V**

#### **IMPLEMENTASI DAN PENGUJIAN SISTEM**

#### **5.1 IMPLEMENTASI SISTEM**

Implementasi adalah kegiatan dimana perancangan diterjemahkan menjadi suatu program yang dapat dioperasikan. Pada kegiatan ini dilakukan pengkodean program dengan menggunakan *Adobe Dreamweaver*. Implementasi diakukan dengan munggunakan bahasa pemrograman PHP dan MySQL Server. Adapun rancangan hasil implementasi dari sistem dapat dijelaskan sebagai berikut :

## **5.1.1 Implementasi Input Halaman**

#### **1. Halaman** *Login* **Pengguna**

Halaman login merupakan halaman utama yang diakses oleh admin. Pada halaman login ini, admin harus memasukkan data *username* dan *password*  sesuai dengan data *username* dan *password* yang telah ditentukan dalam sistem sebelumnya. Halaman ini merupakan hasil implementasi rancangan halaman login pengguna pada bab 4 dari gambar 4.22, seperti yang terlihat pada gambar 5.1.

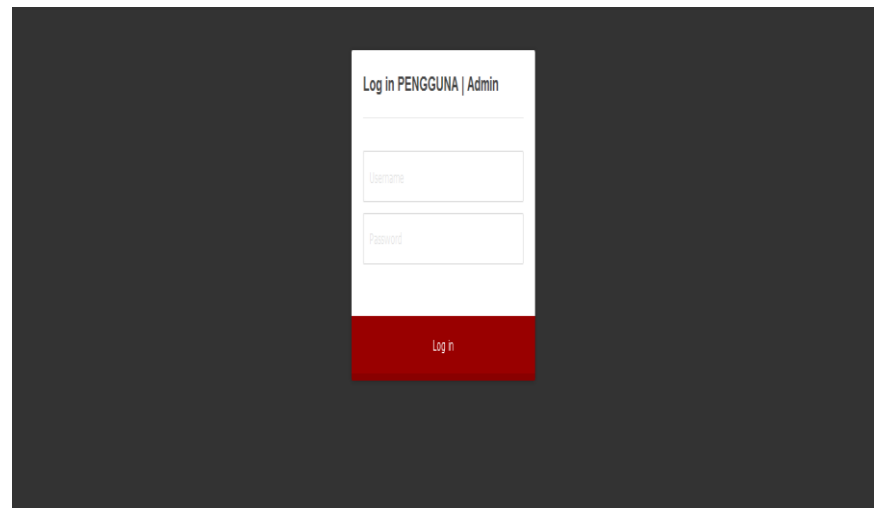

**Gambar 5.1 Halaman Login Pengguna**

# **2. Halaman Penyakit**

Halaman ini ditampilkan oleh sistem jika admin ingin menginput jenis penyakit stroke. Halaman ini merupakan hasil implementasi rancangan halaman tambah penyakit pada bab 4 dari gambar 4.23, seperti yang terlihat pada gambar 5.2.

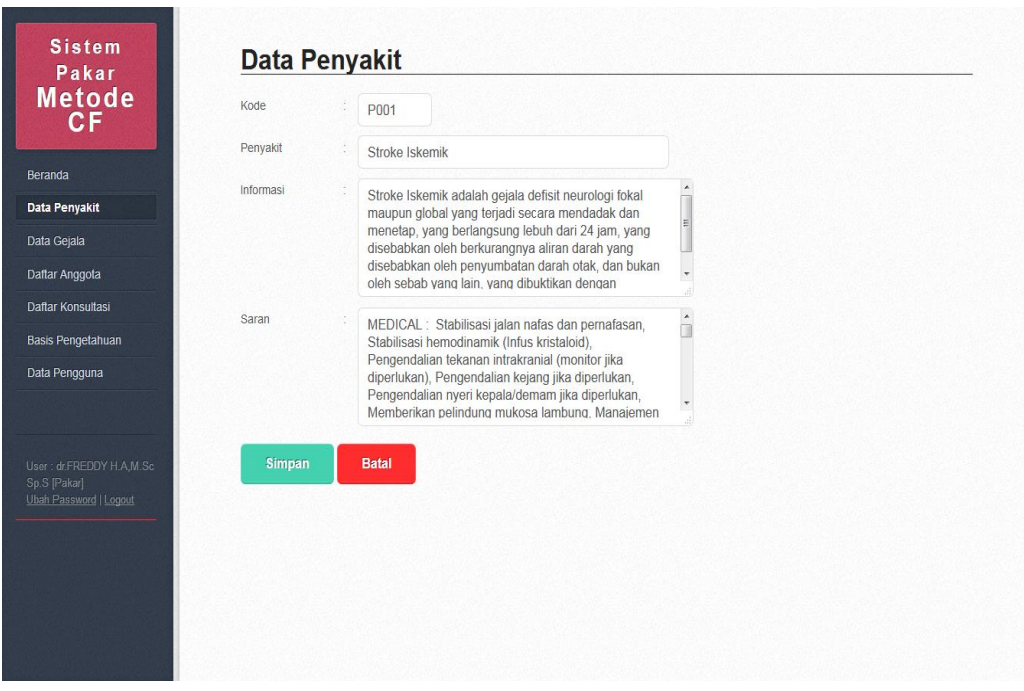

**Gambar 5.2 Halaman Input Penyakit**

#### **3. Halaman Gejala**

Halaman ini ditampilkan oleh sistem jika admin ingin menginput gejala penyakit stroke. Halaman ini merupakan hasil implementasi rancangan halaman tambah gejala pada bab 4 dari gambar 4.24, seperti yang terlihat pada gambar 5.3.

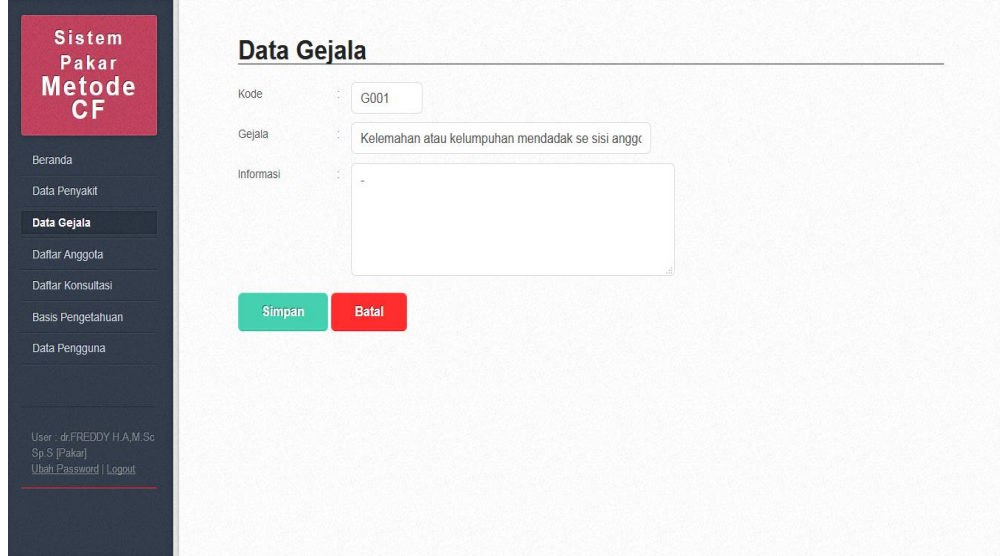

**Gambar 5.3 Halaman Input Gejala**

#### **4. Halaman Pengetahuan**

Halaman input penegatahuan ditampilkan oleh sistem jika admin ingin menginput data hubungan antara gejala dengan penyakit dan memberikan nilai certainty factor, untuk nilai kepastian (MB) dan nilai ketidakpastian (MD) dari setiap gejala yang dipilih. Halaman ini merupakan hasil implementasi rancangan halaman tambah data pengetahuan pada bab 4 dari gambar 4.25, seperti yang terlihat pada gambar 5.4.

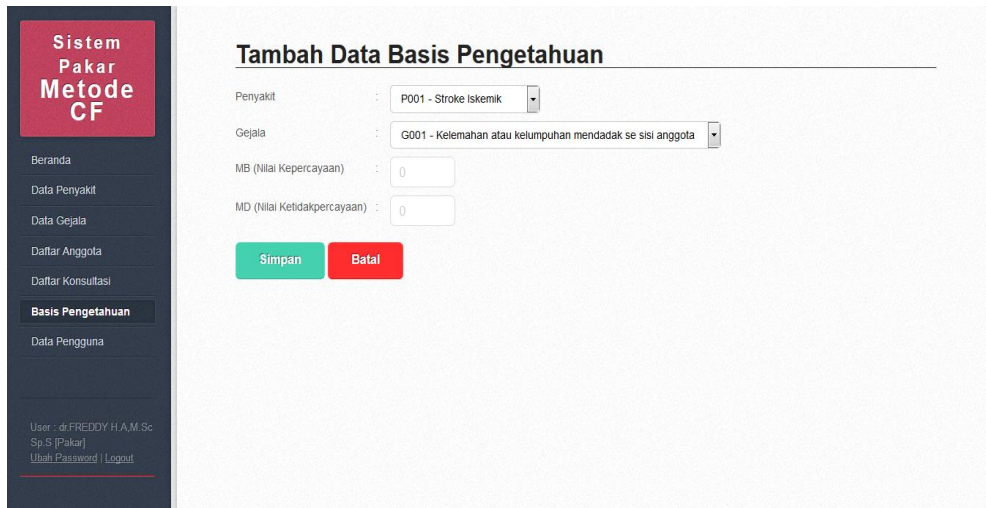

**Gambar 5.4 Halaman Input Pengetahuan**

# **5. Halaman Anggota**

Halaman input anggota ditampilkan oleh sistem untuk mengisi data diri sebelum melakukan login dan konsultasi. Halaman ini merupakan hasil implementasi rancangan halaman anggota pada bab 4 dari gambar 4.26, seperti yang terlihat pada gambar 5.5.

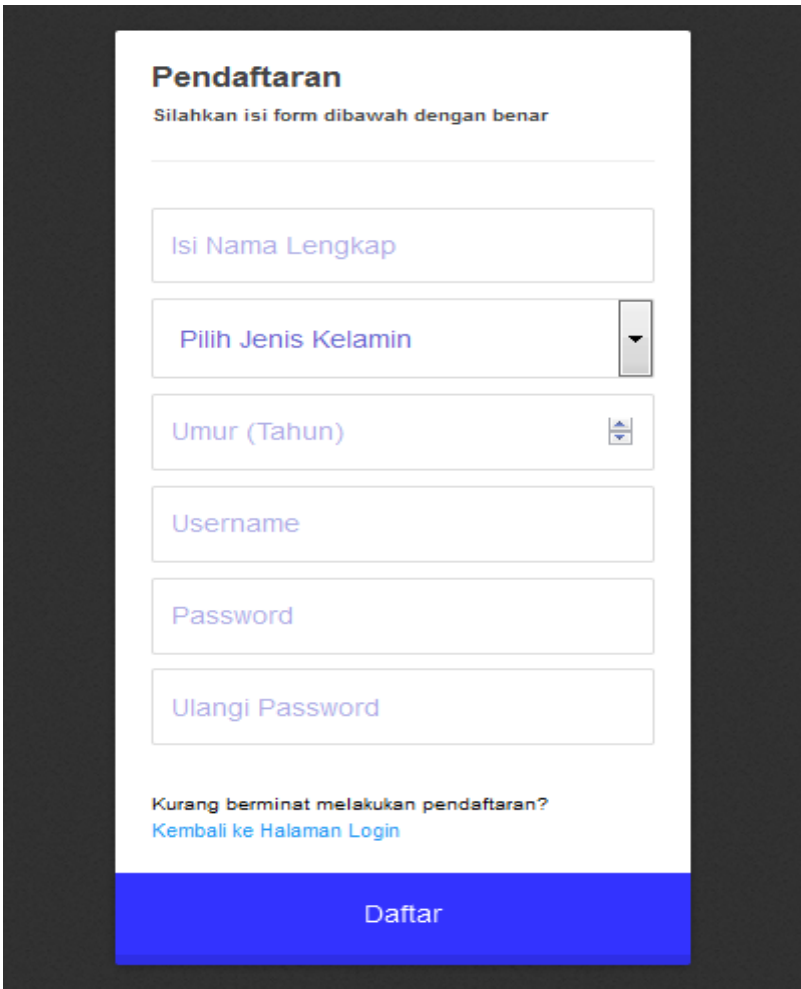

**Gambar 5.5 Halaman Input Anggota**

## **6. Halaman Konsultasi**

Halaman konsultasi adalah halaman yang menampilkan beberapa gejala yang akan dipilih oleh anggota. Halaman ini merupakan hasil implementasi rancangan halaman konsultasi pada bab 4 dari gambar 4.27, seperti yang terlihat pada gambar 5.6.

|                        | Metode<br>CF<br>Konsultasi<br>Nama Lengkap |               | 478201801061903<br>: feni                          |                      |                          |  |  |
|------------------------|--------------------------------------------|---------------|----------------------------------------------------|----------------------|--------------------------|--|--|
|                        |                                            | Jenis Kelamin | : Perempuan<br>20 Tahun<br>t.                      |                      |                          |  |  |
| Konsultasi             | Umur                                       |               |                                                    |                      |                          |  |  |
| Hasil Konsultasi       | Terdaftar                                  |               | $: 06-01-2018$                                     |                      |                          |  |  |
|                        | <b>No</b>                                  | Kode          | Gejala                                             | <b>Pilih Kondisi</b> |                          |  |  |
| User : feni [feni]     | $\mathbf{1}$                               | G001          | Kelemahan atau kelumpuhan mendadak se sisi anggota | Pilih jika sesuai    | $\cdot$                  |  |  |
| Ubah Password   Logout | $\overline{c}$                             | G002          | Kelemahan atau kelumpuhan mendadak kedua sisi angg | Pilih jika sesuai    | $\cdot$                  |  |  |
|                        | $\overline{3}$                             | G003          | Kelemahan atau kelumpuhan mendadak otot-otot menel | Pilih jika sesuai    | $\overline{\cdot}$       |  |  |
|                        | $\overline{4}$                             | G004          | Kelemahan atau kelumpuhan penggerak bola mata      | Pilih jika sesuai    | $\overline{\cdot}$       |  |  |
|                        | $\overline{5}$                             | G005          | Kelemahan atau kelumpuhan otot-otot wicara         | Pilih jika sesuai    | $\overline{\phantom{0}}$ |  |  |
|                        | $6\,$                                      | G006          | Gangguan pada fungsi keseimbangan                  | Pilih jika sesuai    | $\cdot$                  |  |  |
|                        | $\overline{7}$                             | G007          | Gangguan pada fungsi penglihatan                   | Pilih jika sesuai    | $\cdot$                  |  |  |
|                        | $\bf 8$                                    | G008          | Gangguan pada fungsi pendengaran                   | Pilih jika sesuai    | $\overline{\phantom{0}}$ |  |  |
|                        | $\overline{9}$                             | G009          | Gangguan pada fungsi sensorik (rasa)               | Pilih jika sesuai    | $\overline{\phantom{0}}$ |  |  |
|                        | 10                                         | G010          | Sering kesemutan sebagian sisi tubuh               | Pilih jika sesuai    | $\cdot$                  |  |  |
|                        | 11                                         | G011          | Sering kesemutan/kebas yang intesitasnya sering pa | Pilih jika sesuai    | $\cdot$                  |  |  |
|                        | 12                                         | G012          | Tingkah laku yang tidak stabil (Gelisah)           | Pilih jika sesuai    | $\cdot$                  |  |  |
|                        | 13                                         | G013          | Kelemahan atau kelumpuhan sesisi/kedua sisi ekstre | Pilih jika sesuai    | $\cdot$                  |  |  |
|                        | 14                                         | G014          | Gangguan otonom seperti BAK, BAB, Berkeringat      | Pilih jika sesuai    |                          |  |  |

**Gambar 5.6 Halaman Input Konsultasi**

#### **5.1.2 Implementasi Output Halaman**

Implementasi *output* Pengguna merupakan gambaran semua halaman *output* yang boleh diakses oleh Pengguna dan hasil analisa sistem terhadap *input* dari Pengguna. Adapun halaman-halaman *output* Pengguna adalah sebagai beriku

#### **1. Halaman Data Penyakit**

Halaman data penyakit merupakan halaman yang menampilkan data penyakit yang dapat diakses oleh admin. Halaman ini merupakan hasil implementasi rancangan halaman data penyakit pada bab 4 dari gambar 4.28, seperti yang terlihat pada gambar 5.7.

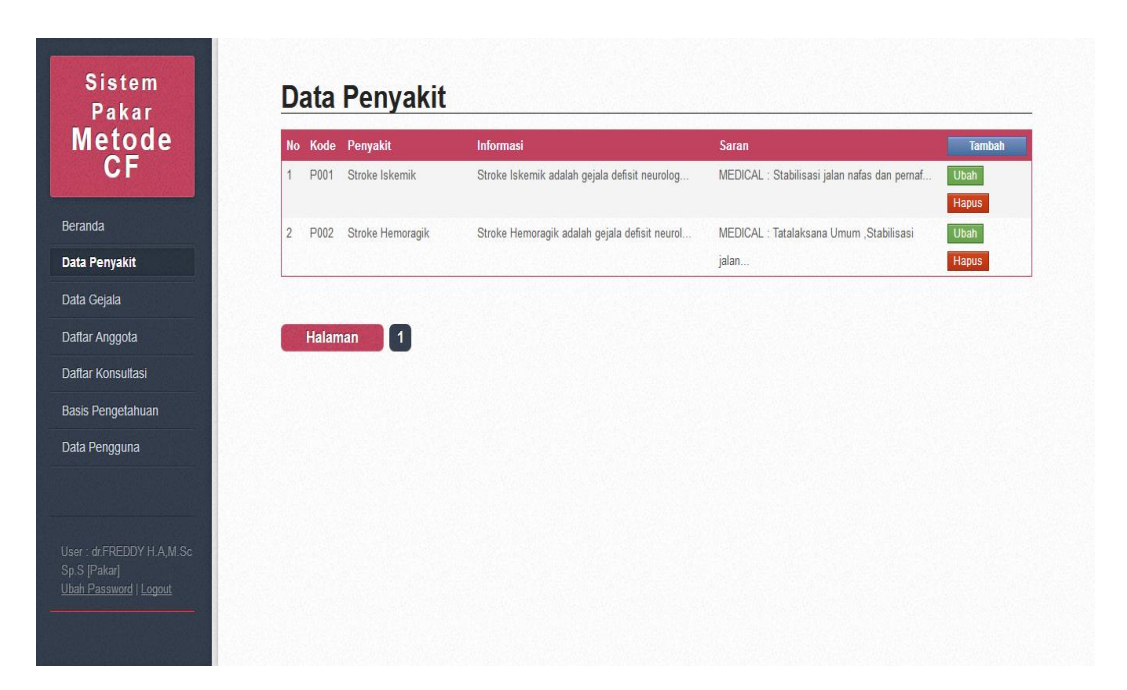

**Gambar 5.7 Halaman Output Data Penyakit**

#### **2. Halaman Data Gejala**

Halaman data gejala merupakan halaman yang menampilkan data gejala stroke yang dapat diakses oleh admin. Halaman ini merupakan hasil implementasi rancangan halaman data gejala pada bab 4 dari gambar 4.29, seperti yang terlihat pada gambar 5.8.

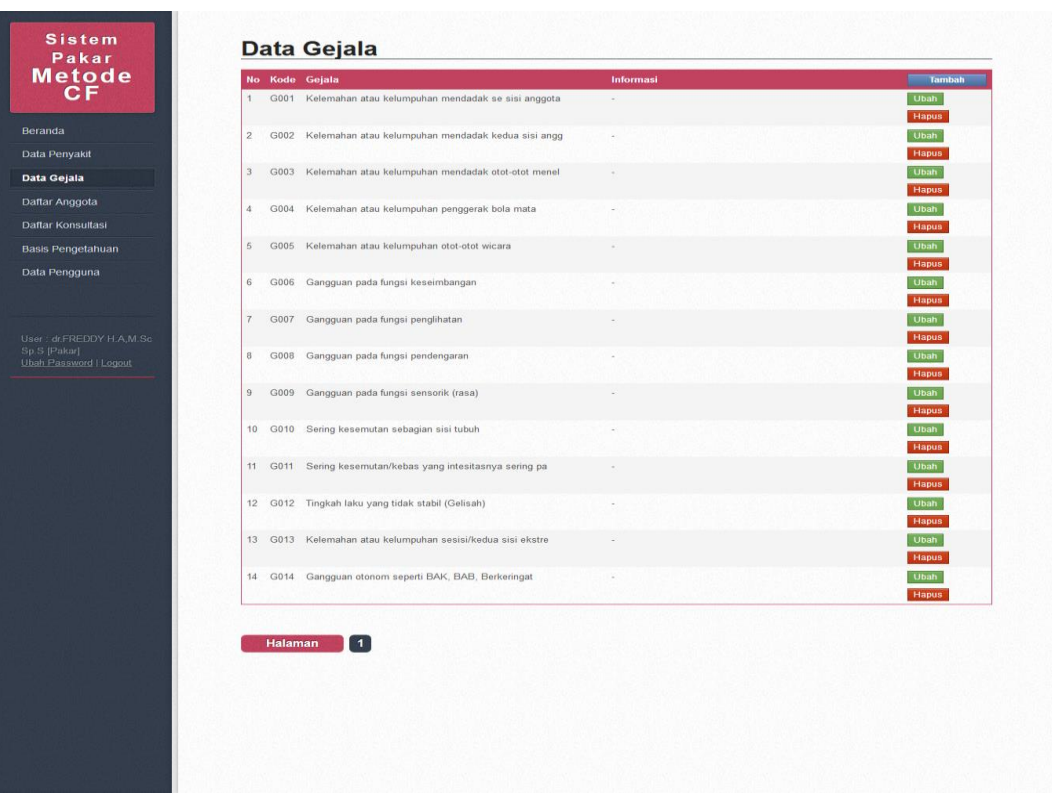

**Gambar 5.8 Halaman Output Data Gejala**

# **3. Halaman Data Pengetahuan**

Halaman data gejala merupakan halaman yang menampilkan data basis pengetahuan yang terdiri dari penyakit, gejala, nilai MB, MD serta CF. Halaman ini merupakan hasil implementasi rancangan halaman data pengetahuan pada bab 4 dari gambar 4.30, seperti yang terlihat pada gambar 5.9.

| <b>Metode</b><br>СF | No Penyakit      | Gejala                                             | MB                   | <b>MD</b> | CF  | Tambah                      |
|---------------------|------------------|----------------------------------------------------|----------------------|-----------|-----|-----------------------------|
|                     | Stroke Iskemik   | Kelemahan atau kelumpuhan mendadak se sisi anggota | $\overline{1}$       | 0.2       | 0.8 | <b>Ubah</b><br>Hapus        |
| $\sqrt{2}$          | Stroke Iskemik   | Gangguan pada fungsi keseimbangan                  | 0.6                  | 0.2       | 0.4 | <b>Ubah</b><br>Hapus        |
| $\overline{3}$      | Stroke Iskemik   | Kelemahan atau kelumpuhan otot-otot wicara         | 0.6                  | 0.2       | 0.4 | Ubah                        |
| $\sqrt{4}$          | Stroke Iskemik   | Kelemahan atau kelumpuhan penggerak bola mata      | 0.6                  | 0.1       | 0.5 | Hapus<br>Ubah               |
| $\sqrt{5}$          | Stroke Iskemik   | Kelemahan atau kelumpuhan mendadak otot-otot menel | 0.6                  | 0.1       | 0.5 | Hapus<br><b>Ubah</b>        |
| $\,$ 6              | Stroke Iskemik   | Gangguan pada fungsi penglihatan                   | 0.6                  | 0.2       | 0.4 | Hapus<br>Ubah               |
|                     |                  |                                                    |                      |           |     | <b>Hapus</b>                |
| $\overline{7}$      | Stroke Iskemik   | Gangguan pada fungsi pendengaran                   | 0.4                  | 0.2       | 0.2 | <b>Ubah</b><br>Hapus        |
| $\bf 8$             | Stroke Iskemik   | Gangguan pada fungsi sensorik (rasa)               | 0.4                  | 0.1       | 0.3 | <b>Ubah</b><br>Hapus        |
| $9\,$               | Stroke Iskemik   | Sering kesemutan sebagian sisi tubuh               | 0.8                  | 0.2       | 0.6 | <b>Ubah</b><br><b>Hapus</b> |
| 10                  | Stroke Iskemik   | Kelemahan atau kelumpuhan sesisi/kedua sisi ekstre | 0.4                  | 0.1       | 0.3 | <b>Ubah</b>                 |
| 11                  | Stroke Hemoragik | Kelemahan atau kelumpuhan otot-otot wicara         | 0.8                  | 0:1       | 0.7 | Hapus<br><b>Ubah</b>        |
| 12                  | Stroke Hemoragik | Kelemahan atau kelumpuhan penggerak bola mata      | 0.8                  | 0.2       | 0.6 | Hapus<br>Ubah               |
| 13                  | Stroke Hemoragik | Kelemahan atau kelumpuhan mendadak otot-otot menel | 0.8                  | 0.2       | 0.6 | Hapus<br>Ubah               |
| 14                  | Stroke Hemoragik | Kelemahan atau kelumpuhan mendadak kedua sisi angg | $\ddot{\phantom{1}}$ | 0.2       | 0.8 | Hapus<br><b>Ubah</b>        |
| 15                  | Stroke Hemoragik | Gangguan pada fungsi keseimbangan                  | 0.6                  | 0.1       | 0.5 | Hapus<br><b>Ubah</b>        |
|                     |                  |                                                    |                      |           |     | Hapus                       |
| 16                  | Stroke Hemoragik | Gangguan pada fungsi penglihatan                   | 0.6                  | 0.1       | 0.5 | <b>Ubah</b><br><b>Hapus</b> |
| $17\,$              | Stroke Hemoragik | Gangguan pada fungsi pendengaran                   | 08                   | 0.2       | 0.6 | Ubah<br><b>Hapus</b>        |
| 18                  | Stroke Hemoragik | Gangguan pada fungsi sensorik (rasa)               | 0.6                  | 0.2       | 0.4 | Ubah<br><b>Hapus</b>        |
| 19                  | Stroke Hemoragik | Sering kesemutan/kebas yang intesitasnya sering pa | 0.8                  | 0.2       | 0.6 | <b>Ubah</b><br><b>Hapus</b> |
| $20\,$              | Stroke Hemoragik | Tingkah laku yang tidak stabil (Gelisah)           | 0.4                  | 0.1       | 0.3 | <b>Ubah</b><br><b>Hapus</b> |

**Gambar 5.9 Halaman Output Data Pengetahuan**

# **3. Halaman Hasil Konsultasi**

Halaman hasil konsultasi merupakan halaman yang menampilkan hasil perhitungan sistem pakar terhadap pendeteksian jenis penyakit yang dilakukan oleh anggota/pasien. Halaman ini merupakan hasil implementasi rancangan halaman hasil konsultasi pada bab 4 dari gambar 4.31, seperti yang terlihat pada gambar 5.10.

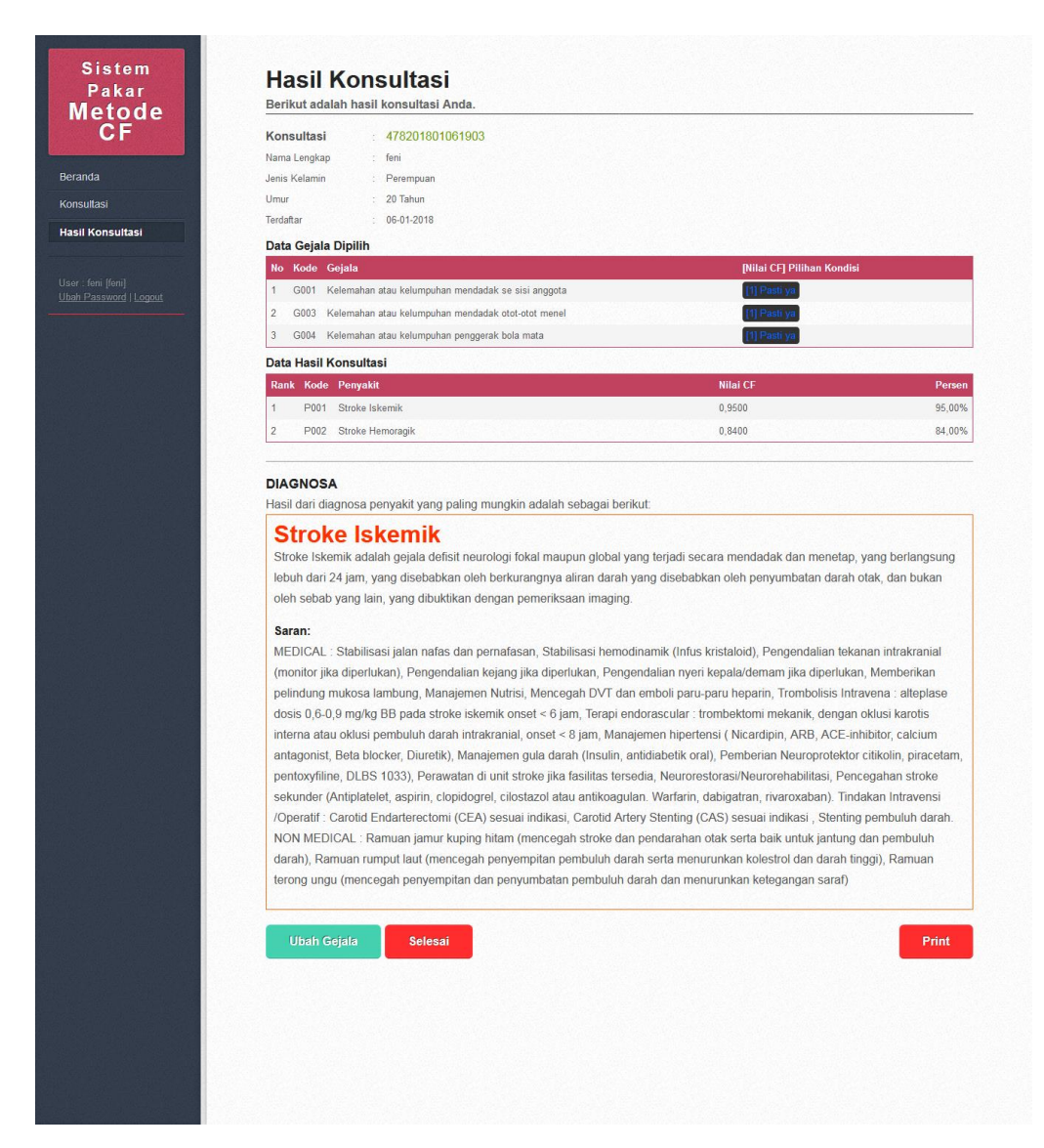

**Gambar 5.10 Halaman Output Hasil Konsultasi**

#### **4. Halaman Cetak Hasil**

Halaman cetak hasil merupakan halaman yang menampilkan hasil diagnosa, yang dapat langsung di *print out* oleh anggota/pasien. Halaman ini merupakan hasil implementasi rancangan halaman cetak hasil pada bab 4 dari gambar 4.32,

seperti yang terlihat pada gambar 5.11.

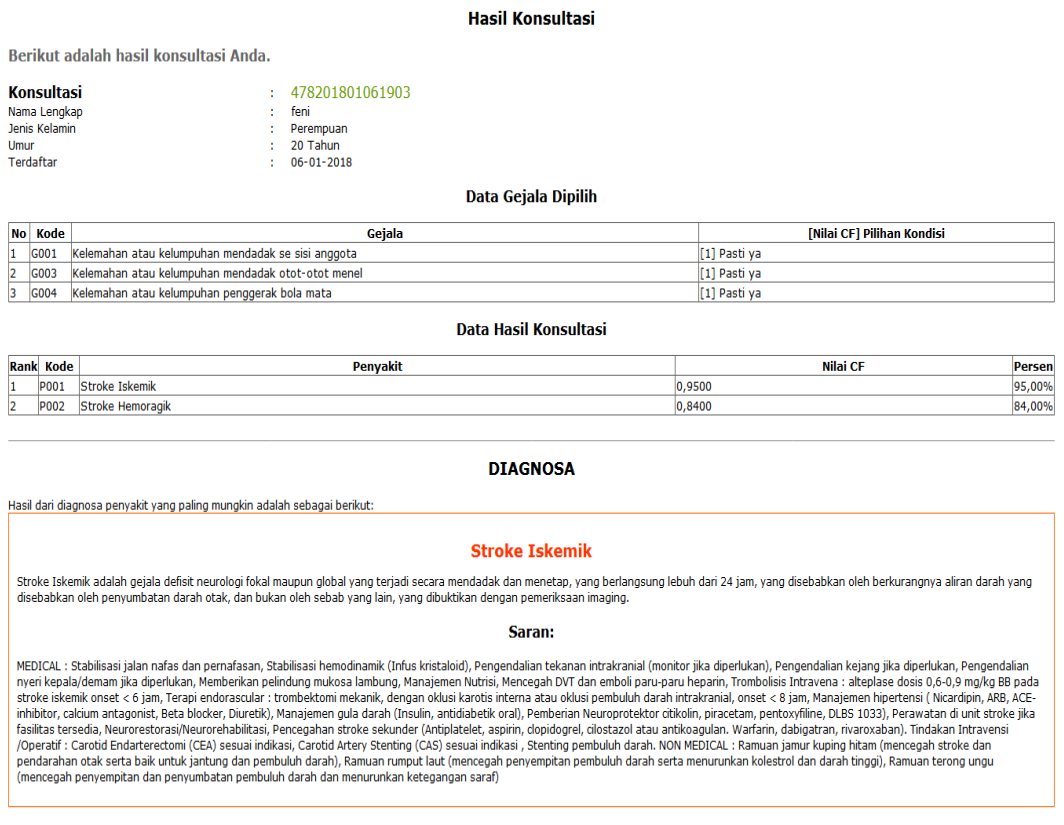

**Gambar 5.11 Halaman Output Cetak Hasil**

# **5.2 PENGUJIAN SISTEM**

Untuk mengetahui keberhasilan dari implementasi sistem yang telah dilakukan, maka penulis melakukan tahap pengujian terhadap sistem secara fungsional, yaitu dengan menggunakan metode *Unit Testing* yang difokuskan pada modul-modul terkecil yang terdapat pada sistem, dan kemudian dilanjutkan dengan metode *Integrated Testing* yang menguji modul-modul yang terdapat pada sistem secara keseluruhan.

| <b>Modul</b><br>yang<br>diuji | <b>Prosedur</b><br>Pengujian                                                                                            | <b>Masukan</b>                                        | <b>Keluaran</b><br>yang<br>diharapkan                                     | <b>Hasil</b> yang<br>didapat                                              | <b>Kesim</b><br>pulan |
|-------------------------------|----------------------------------------------------------------------------------------------------|-------------------------------------------------------|---------------------------------------------------------------------------|---------------------------------------------------------------------------|-----------------------|
| Login                         | -Buka halaman<br>modul<br>administrator<br>-Masukkan<br>username dan<br>Password yang<br>benar<br>-Klik Tombol<br>Login | Username,<br>password,<br>dan klik<br>tombol<br>login | Admin/user<br>masuk ke<br>dalam sistem<br>dan<br>mendapatkan<br>hak akses | Admin/user<br>masuk ke<br>dalam sistem<br>dan<br>mendapatkan<br>hak akses | Baik                  |
| Login                         | -Buka halaman<br>modul<br>administrator<br>-Masukkan<br>username dan<br>Password yang<br>benar<br>-Klik Tombol<br>Login | Username,<br>password,<br>dan klik<br>tombol<br>login | Tampilkan<br>pesan error<br>bahwa<br>username dan<br>password<br>salah    | Tampilkan<br>pesan error<br>bahwa<br>username dan<br>password<br>salah    | Baik                  |

**Tabel 5.1 Tabel Pengujian Modul Login**

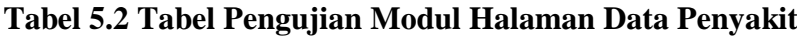

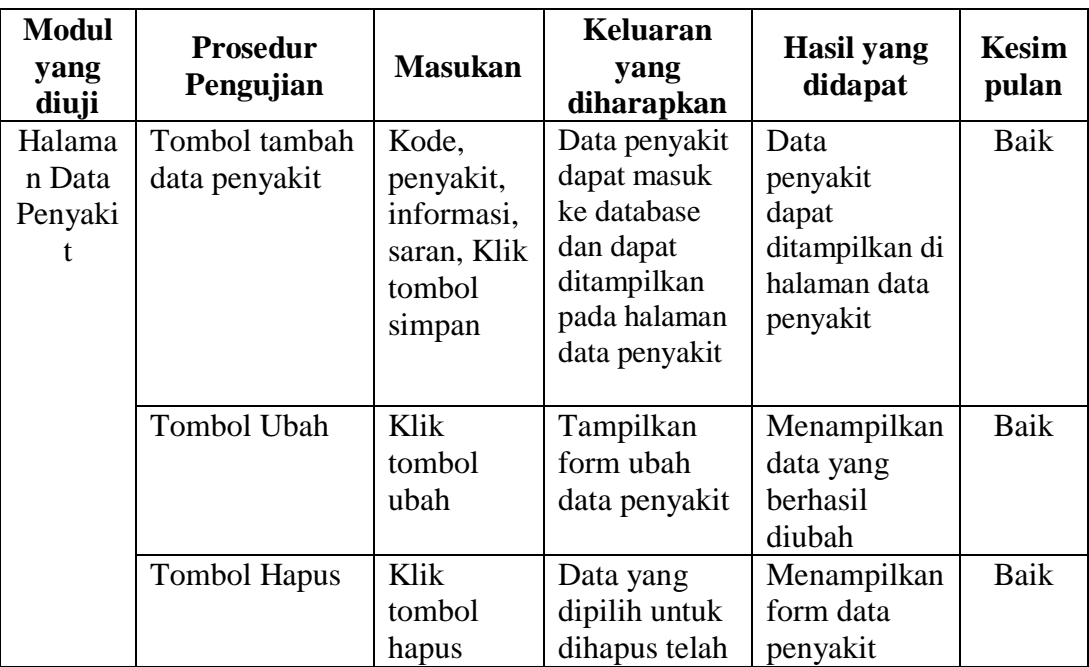

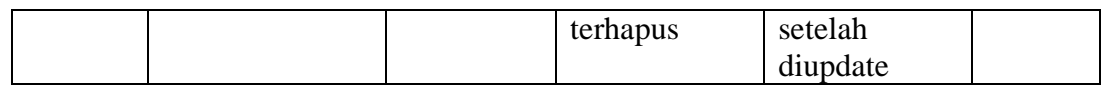

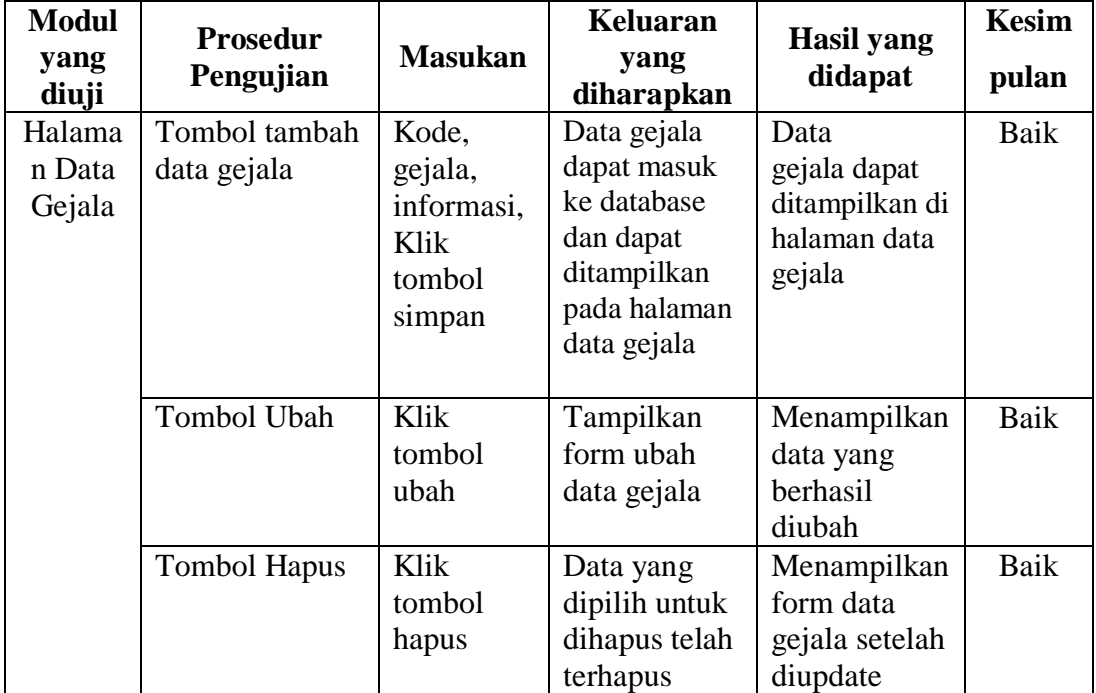

# **Tabel 5.3 Tabel Pengujian Modul Data Gejala**

# **Tabel 5.4 Tabel Pengujian Basis Pengetahuan**

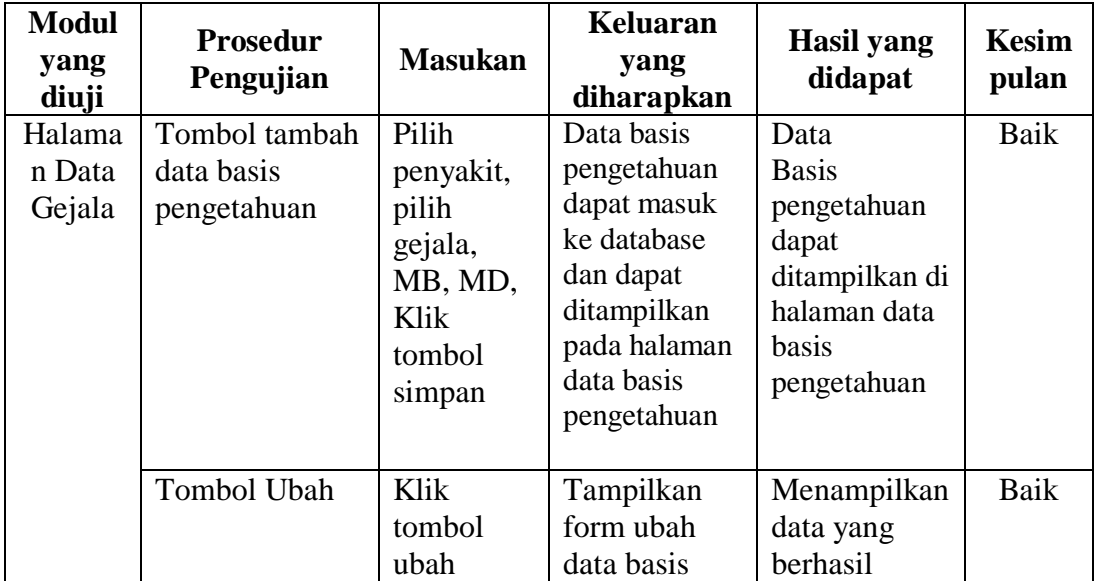

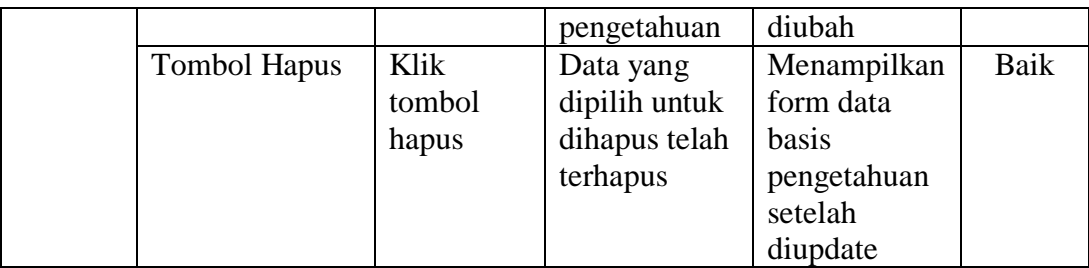

#### **5.3 ANALISA HASIL YANG DICAPAI**

Dari hasil yang dicapai setelah melakukan pengujian, sistem memiliki kelebihan dan kekurangan, adapun kelebihan dan kekurangan tersebut antara lain :

#### **5.3.1 Kelebihan**

Sistem pakar yang penulis rancang memiliki beberapa kelebihan, yaitu :

1. Sistem pakar ini mampu mendiagnosa penyakit stroke.

2. Sistem pakar diagnosa penyakit stroke ini dirancang berbasis web, sehingga memungkinkan siapa saja dan dimana saja dapat mengaksesnya.

3. Penelitian ini menerapkan metode *Certainty Factor* yang dapat mengatasi permasalahan gejala bias (meragukan) pada setiap jenis penyakit. Karena memberikan *output* berupa persentase kemungkinan terkena penyakit stroke.

#### **5.3.2 Kekurangan**

Setelah di analisis dan dilakukan pengujian terhadap program yang dibuat dapat dijabarkan mengenai kekurangan program yang dapat dilihat sebagai berikut:

1. Informasi penyakit yang diberikan terbatas pada dua (2) jenis penyakit stroke saja.

2. Aplikasi sistem pakar ini hanya bisa mendiagnosa penyakit berdasarkan pada gejala-gejala awalnya saja. Pasien tetap harus melakukan konsultasi ke dokter untuk tindakan medis yang lebih intensif.